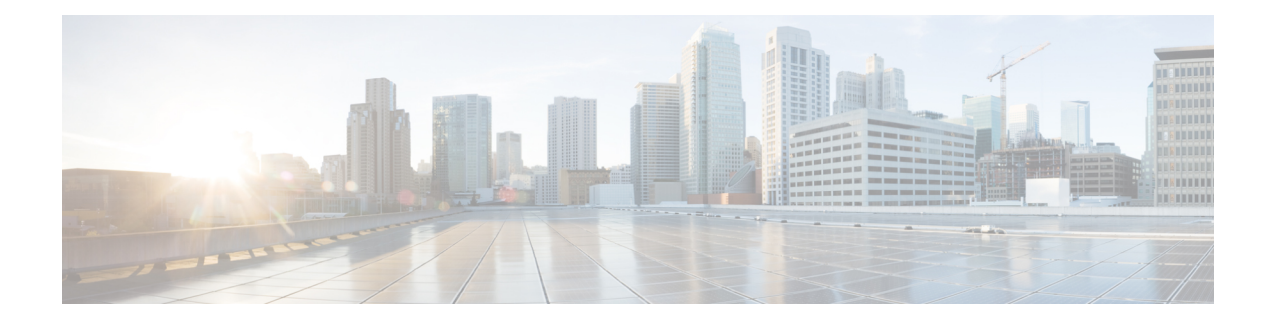

# **Layer 3 EVPN and Layer 3 VPN**

This chapter describes tasks to configure the Layer 3 EVPN and stitching of L3 EVPN and L3VPN router. Perform the following tasks to complete the configuration:

- [Configuring](#page-0-0) VRF and Route Targets for Import and Export Rules, on page 1
- [Configuring](#page-1-0) BGP EVPN and Label Allocation Mode, on page 2
- [Configuring](#page-4-0) BGP Layer 3 EVPN and Layer 3 VPN Stitching, on page 5
- [Configuring](#page-6-0) the Features to Enable Layer3 EVPN and Layer3 VPN, on page 7
- [Configuring](#page-7-0) BGP L3 VPN over Segment Routing, on page 8
- BGP [Layer3](#page-8-0) VPN Over SRTE, on page 9
- Guidelines and Limitations for [Configuring](#page-9-0) Layer 3 VPN Over SRTE, on page 10
- [Configuring](#page-9-1) Extended Community Color, on page 10

### <span id="page-0-0"></span>**Configuring VRF and Route Targets for Import and Export Rules**

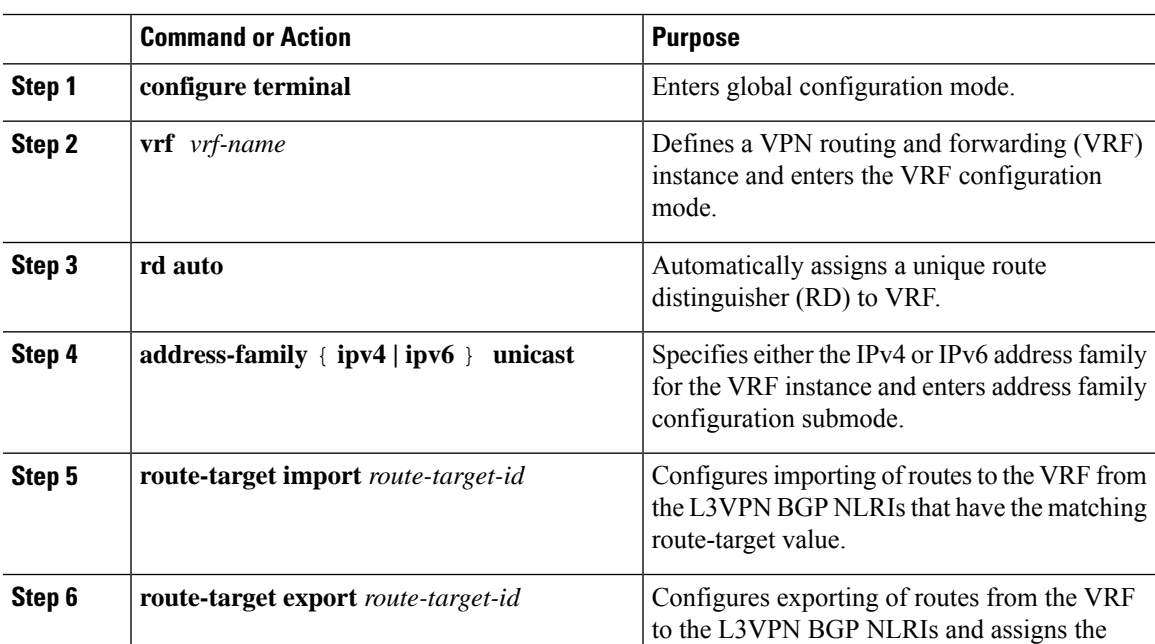

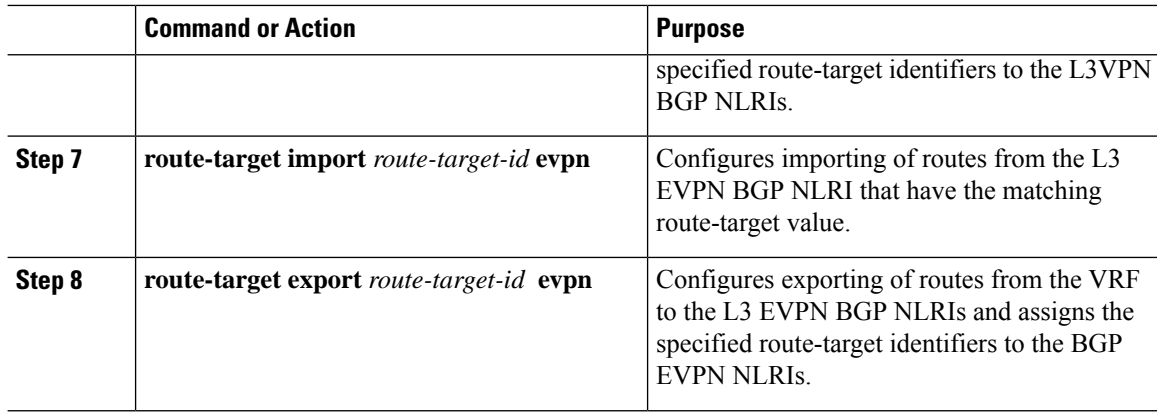

### <span id="page-1-0"></span>**Configuring BGP EVPN and Label Allocation Mode**

You can use MPLS tunnel encapsulation using the **encapsulation mpls** command. You can configure the label allocation mode for the EVPN address family. The default tunnel encapsulation in EVPN for IP Route type in NX-OS is VXLAN.

Advertisement of (IP or Label) bindings from a Cisco Nexus 9000 Series switch via BGP EVPN enables a remote switch to send the routed traffic to that IP using the label for that IP to the switch that advertised the IP over MPLS.

The IP prefix route (Type-5) is:

• Type-5 route with MPLS encapsulation

```
RT-5 Route – IP Prefix
RD: L3 RD
IP Length: prefix length
IP address: IP (4 bytes)
Label1: BGP MPLS Label
Route Target
RT for IP-VRF
```
The default label allocation mode is per-VRF for Layer 3 EVPN over MPLS.

Complete the following steps to configure BGP EVPN and label allocation mode:

#### **Before you begin**

You must install and enable the MPLS feature set using the **install feature-set mpls** and **feature-set mpls** commands.

You must enable the MPLS segment routing feature.

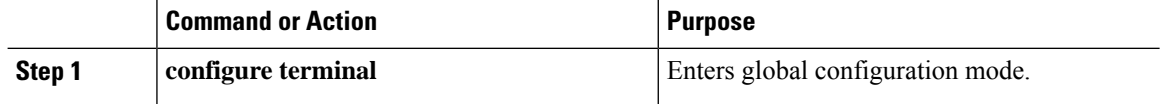

 $\mathbf{l}$ 

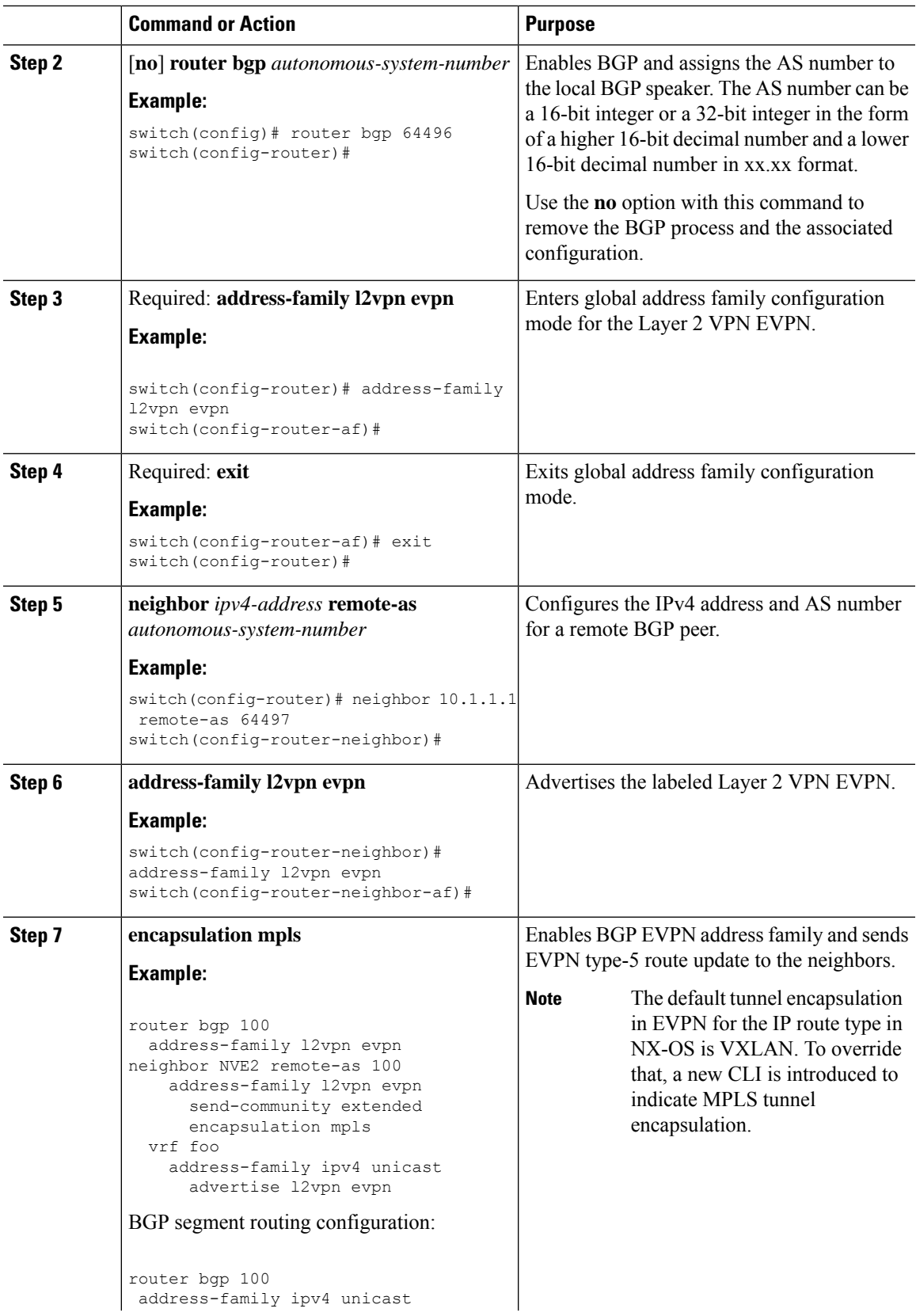

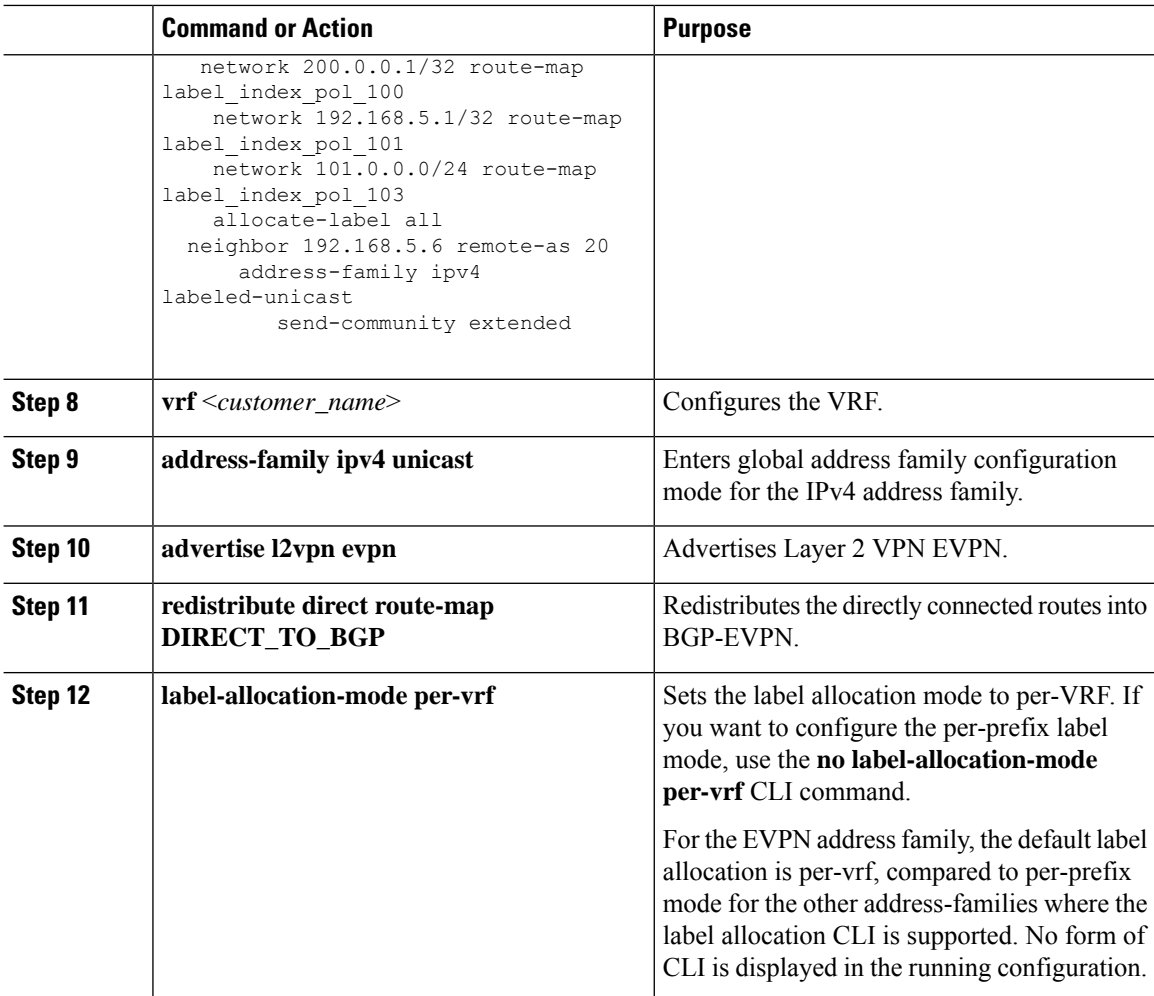

### **Example**

See the following example for configuring per-prefix label allocation:

```
router bgp 65000
   [address-family l2vpn evpn]
   neighbor 10.1.1.1
       remote-as 100
       address-family l2vpn evpn
       send-community extended
    neighbor 20.1.1.1
       remote-as 65000
       address-family l2vpn evpn
       encapsulation mpls
       send-community extended
    vrf customer1
        address-family ipv4 unicast
           advertise l2vpn evpn
           redistribute direct route-map DIRECT_TO_BGP
           no label-allocation-mode per-vrf
```
# <span id="page-4-0"></span>**Configuring BGP Layer 3 EVPN and Layer 3 VPN Stitching**

In order to configure the stitching on the same router, configure the layer 3 VPN neighbor relationship and router advertisement.

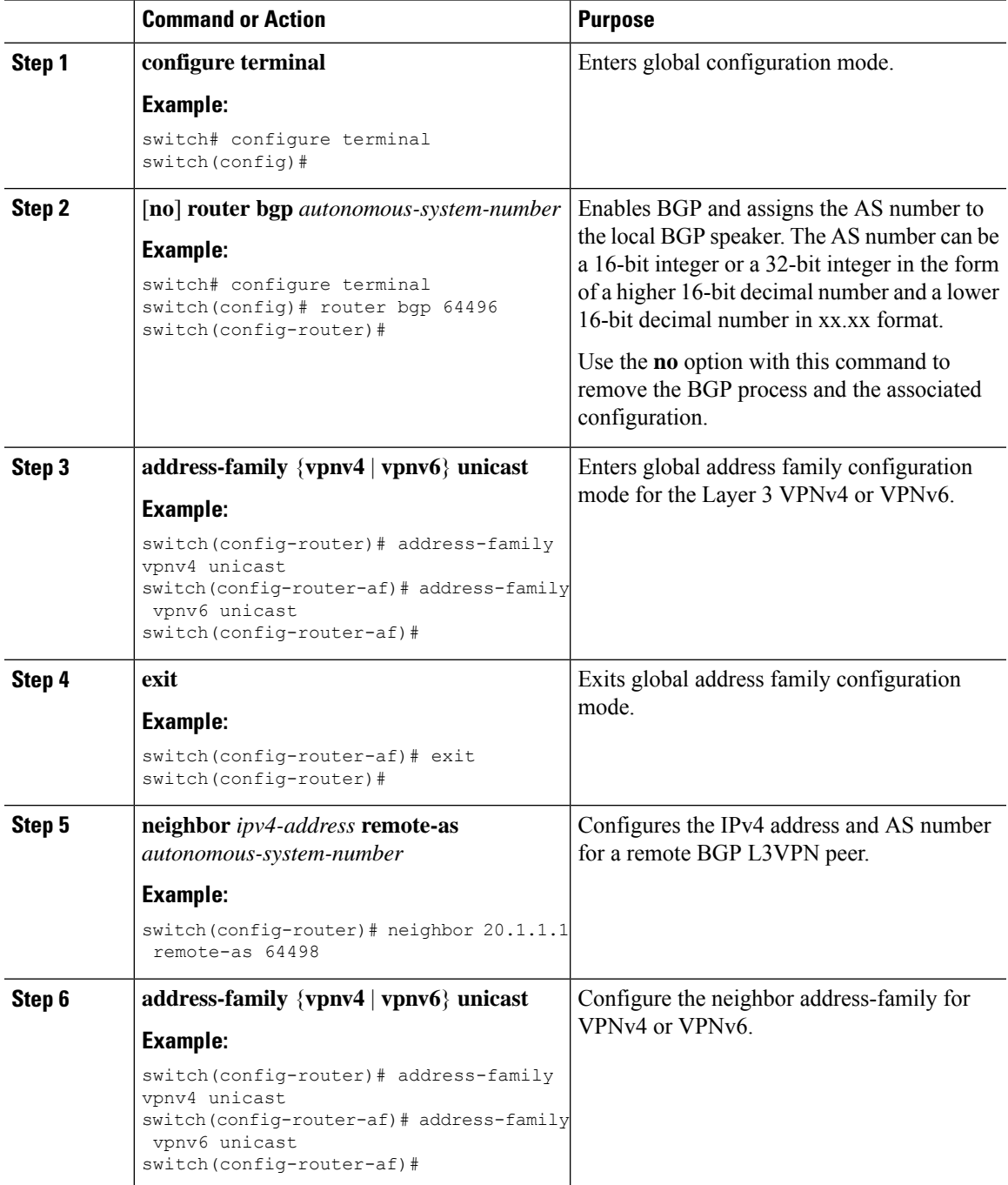

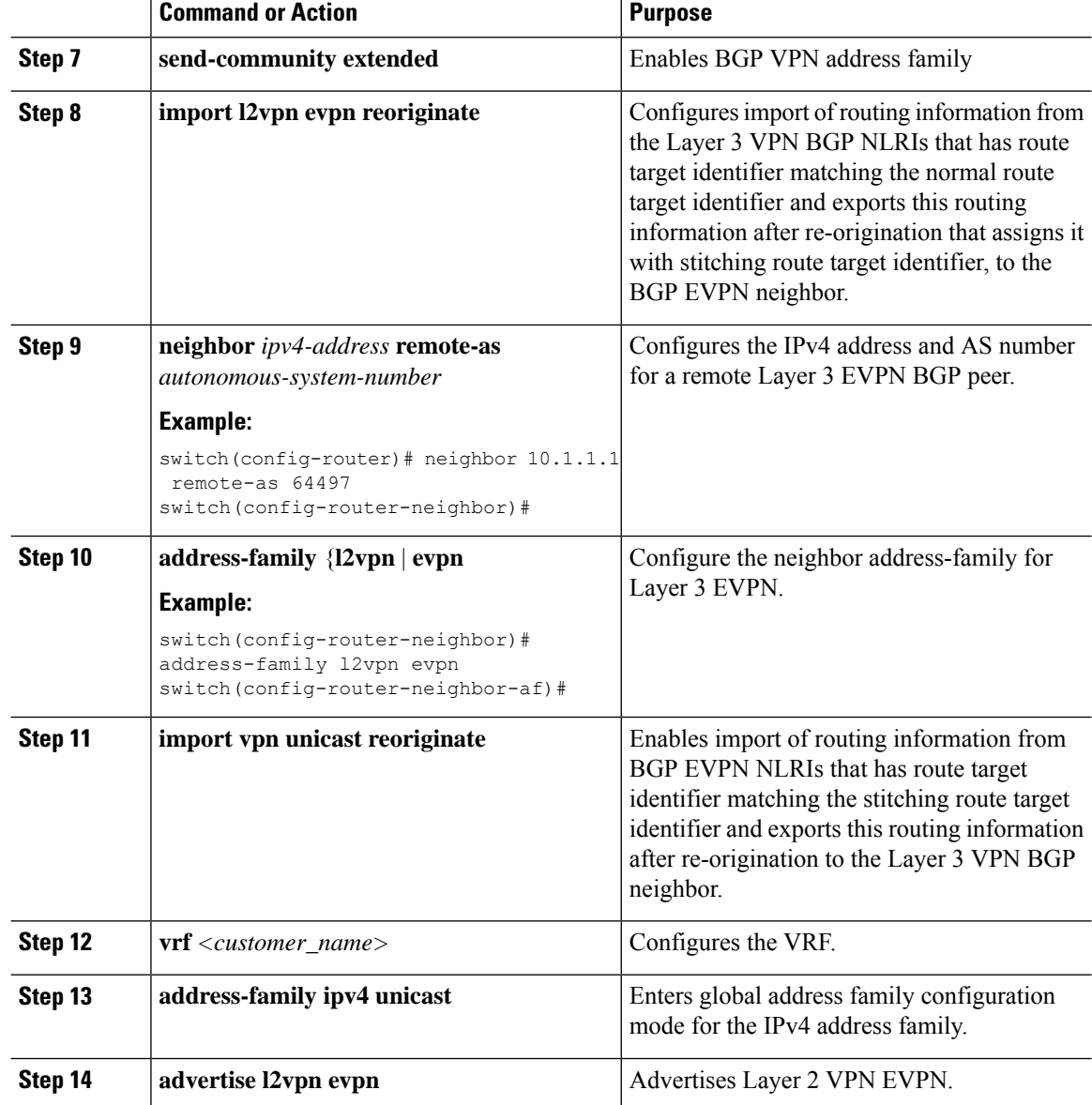

#### **Example**

```
vrf context Customer1
    rd auto
    address-family ipv4 unicast
       route-target import 100:100
       route-target export 100:100
       route-target import 100:100 evpn
        route-target export 100:100 evpn
segment-routing
   mpls
      global-block 11000 20000
      connected-prefix-sid
         address-family ipv4 unicast
```

```
200.0.0.1 index 101
!
int lo1
 ip address 200.0.0.1/32
!
interface e1/13
  description "MPLS interface towards Core"
 ip address 192.168.5.1/24
 mpls ip forwarding
 no shut
router bgp 100
address-family ipv4 unicast
allocate-label all
address-family ipv6 unicast
address-family l2vpn evpn
address-family vpnv4 unicast
address-family vpnv6 unicast
neighbor 10.0.0.1 remote-as 200
   update-source loopback1
   address-family vpnv4 unicast
     send-community extended
      import l2vpn evpn reoriginate
    address-family vpnv6 unicast
      import l2vpn evpn reoriginate
      send-community extended
  neighbor 20.0.0.1 remote-as 300
   address-family l2vpn evpn
      send-community extended
      import vpn unicast reoriginate
      encapsulation mpls
  neighbor 192.168.5.6 remote-as 300
      address-family ipv4 labeled-unicast
  vrf Customer1
   address-family ipv4 unicast
      advertise l2vpn evpn
   address-family ipv6 unicast
      advertise l2vpn evpn
```
## <span id="page-6-0"></span>**Configuring the Features to Enable Layer3 EVPN and Layer3 VPN**

#### **Before you begin**

Install the VPN Fabric license.

Make sure that the **feature interface-vlan** command is enabled.

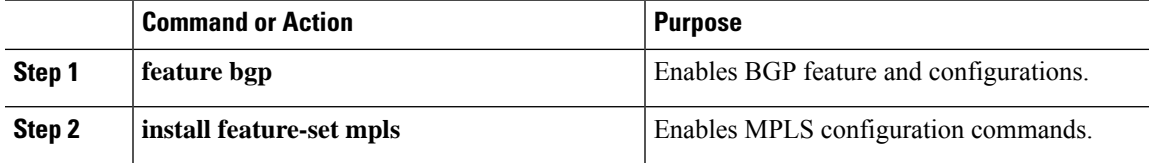

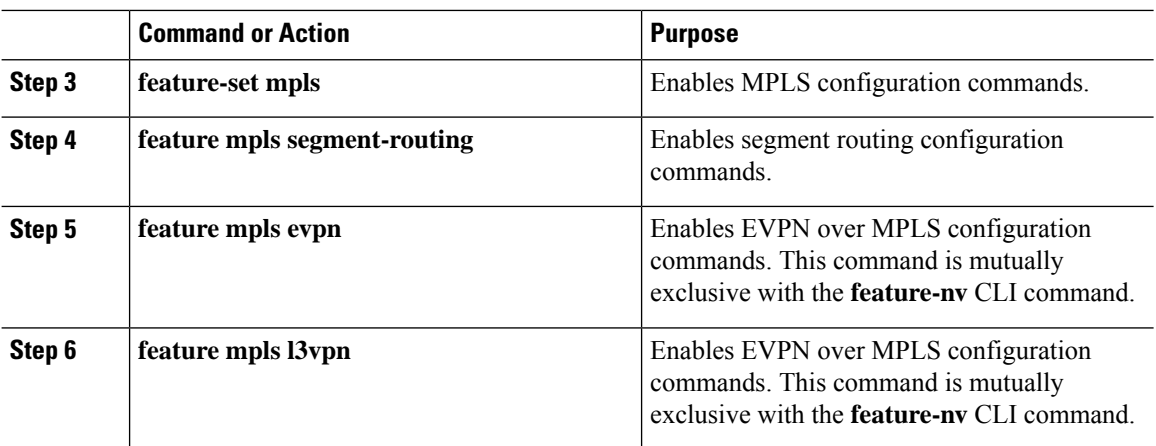

## <span id="page-7-0"></span>**Configuring BGP L3 VPN over Segment Routing**

#### **Before you begin**

You must install and enable the MPLS feature set using the **install feature-set mpls** and **feature-set mpls** commands.

You must enable the MPLS segment routing feature.

You must enable the MPLS L3 VPN feature using the **feature mpls l3vpn** command.

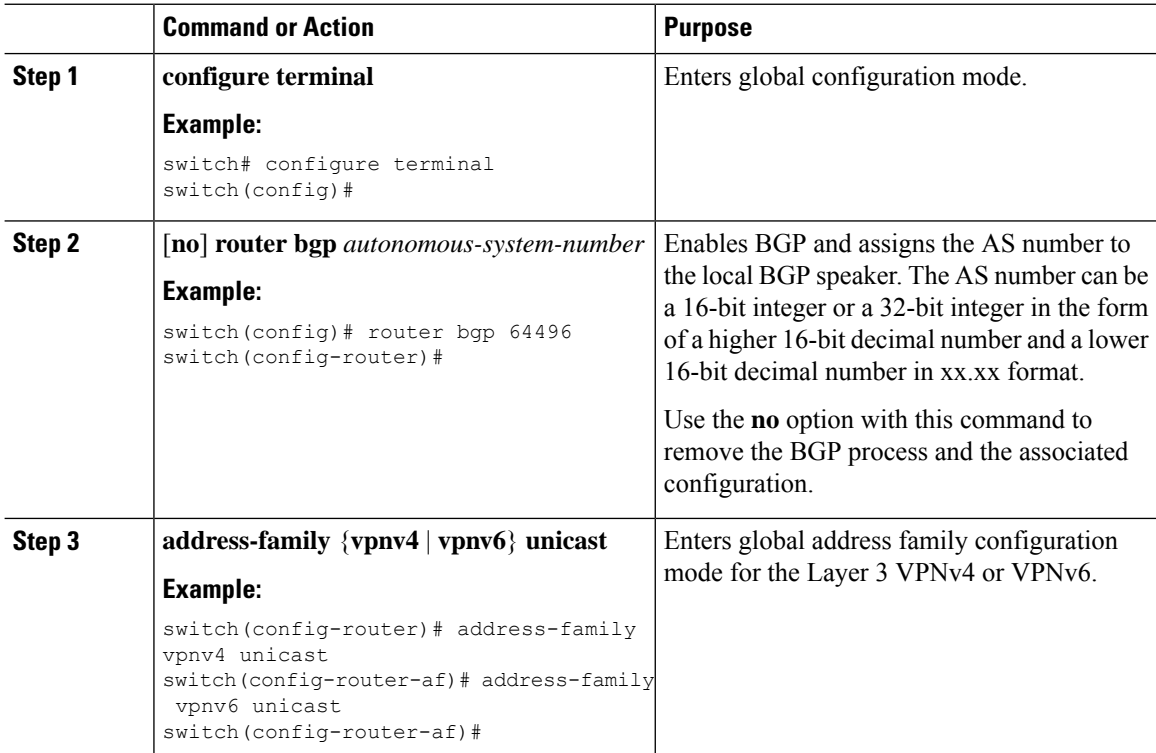

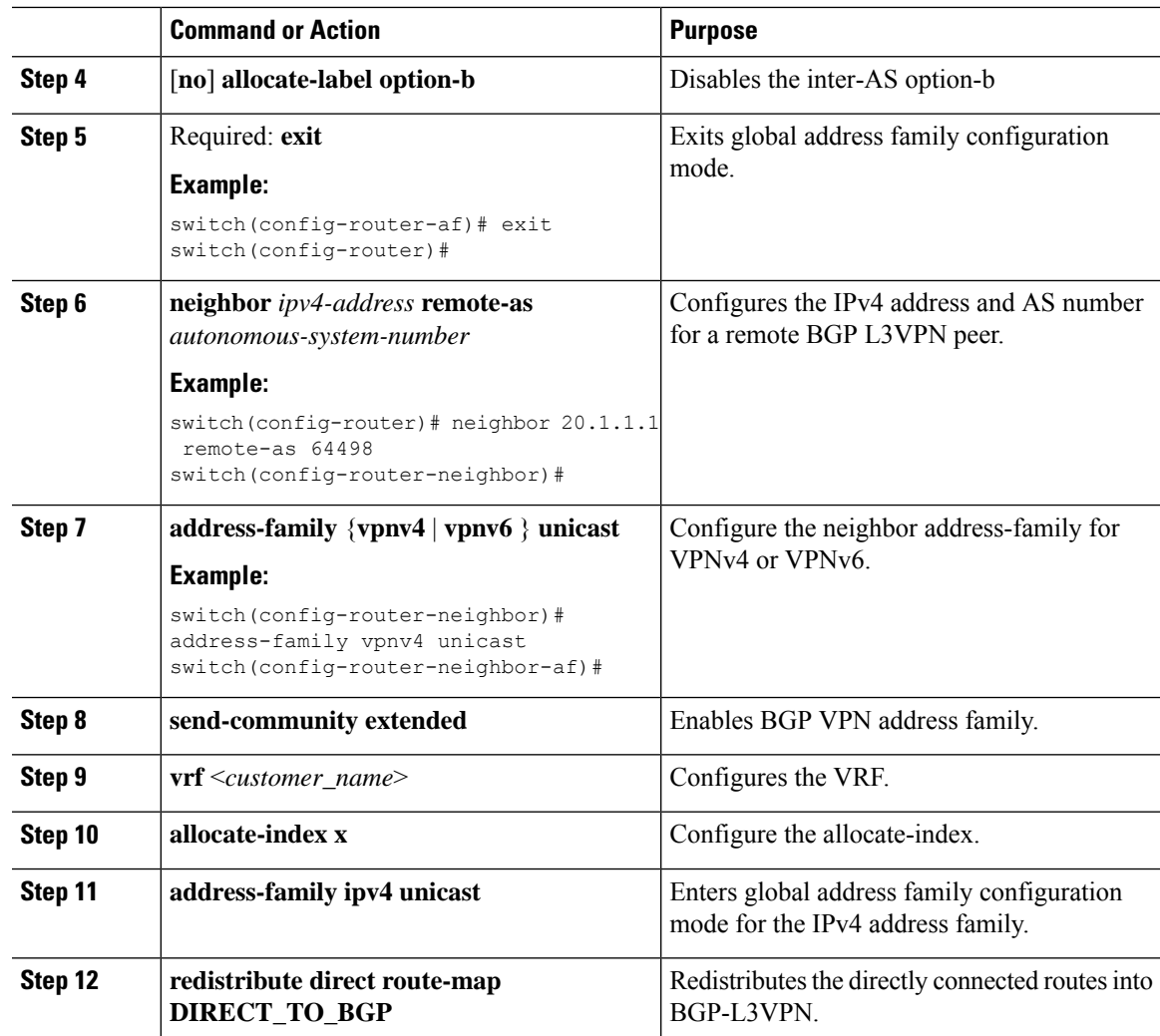

### <span id="page-8-0"></span>**BGP Layer3 VPN Over SRTE**

This feature enables the traffic engineering capabilities towards the Segment Routing core for Data-Center Interconnect (DCI)/WAN Edge deployments. It enables DCI hand off (VxLAN to L3VPN based on SR and vice-versa) and can use SRTE capabilities in SR Core so that SLA's can be achieved by different traffic classes. SRTE capabilities can be applied on DCI or edge routers by applying SR-Policy for L3VPN prefixes. L3VPN prefixes can be advertised(by DCI or Edge nodes) after setting extended community color and BGP L3VPN neighbor can apply SR-policy based on that color to create SRTE. Listed below are the configurations for configuring extended community color on L3VPN prefixes.

## <span id="page-9-0"></span>**Guidelines and Limitations for Configuring Layer 3 VPN Over SRTE**

Beginning with Cisco NX-OS Release 10.1(2), segment routing traffic engineering is supported over Layer 3 VPN on Cisco Nexus 9300-FX3, N9K-C9316D-GX , N9K-C93180YC-FX, N9K-C93240YC-FX2, and N9K-C9364C platform switches.

The limitations for this feature are as follows:

- UnderLay IPv6 is not supported. SRv6 is the alternate.
- PCE using BGP underlay is not supported, due to PCE's shortcoming on BGP only fabric.
- OSPF-SRTE with PCE is not supported, due NXOS's inability to advertise LSA in BGP-LS.
- Supports total SRTE policy scale of 1000, BGP VPNv4 32K routes, BGP VPNV6 32k routes, and underlay SR prefixes of 1000.

Beginning with Cisco NX-OS Release 10.2(3)F, the option of color-only (CO) bits is added in route map. If the value of the CO bits change for a given prefix that is using an SRTE policy, BGP will delete the old policy and add a new policy.

### <span id="page-9-1"></span>**Configuring Extended Community Color**

This section includes the following topics:

### **Configuring Extended Community Color at the Ingress Node**

To configure extended community color at the ingress node when the prefix is announced by the ingress node, where the SRTE policy is instantiated, perform the following steps:

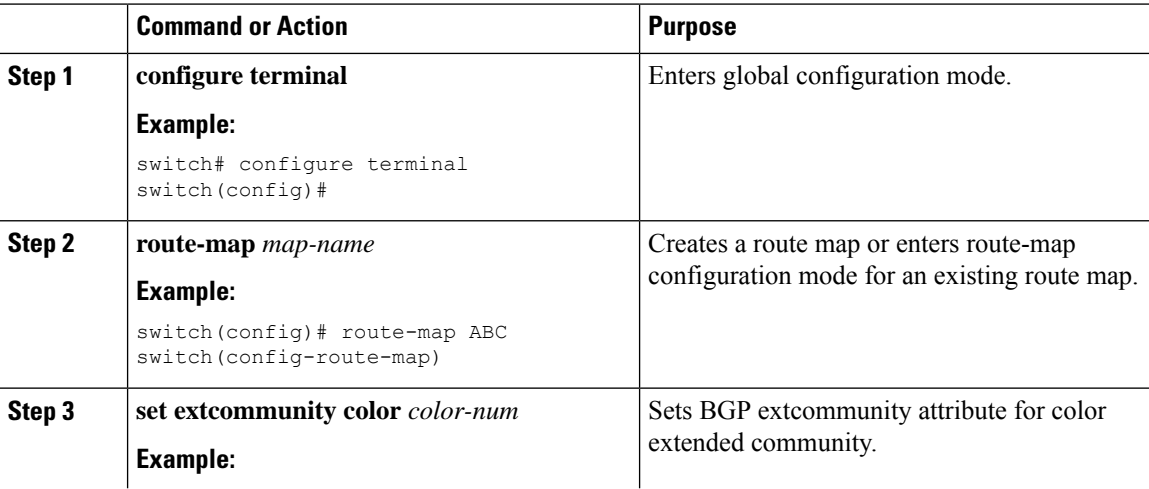

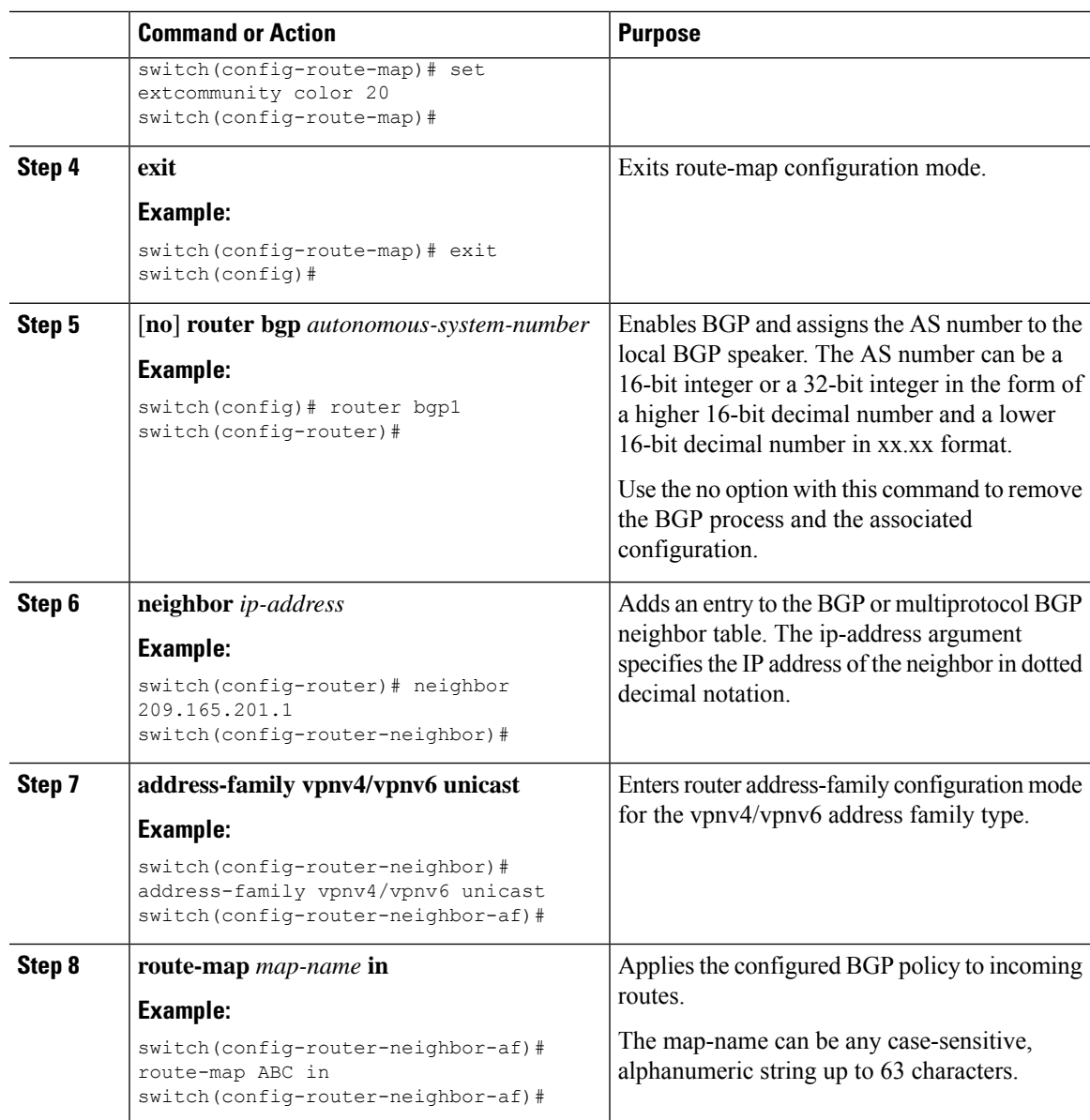

### **Configuring Extended Community Color at the Egress Node**

To configure extended community color at the egress node when the prefix is announced by the egress node, perform the following steps:

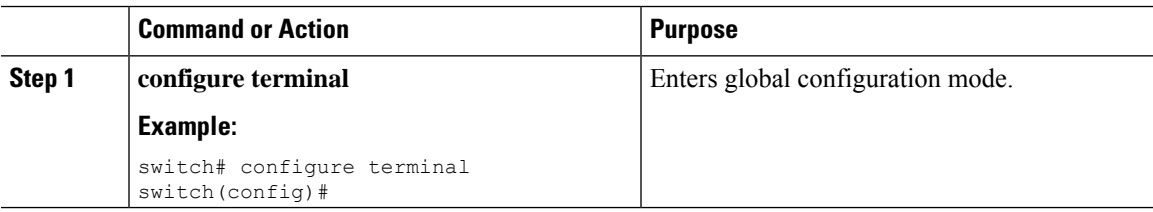

I

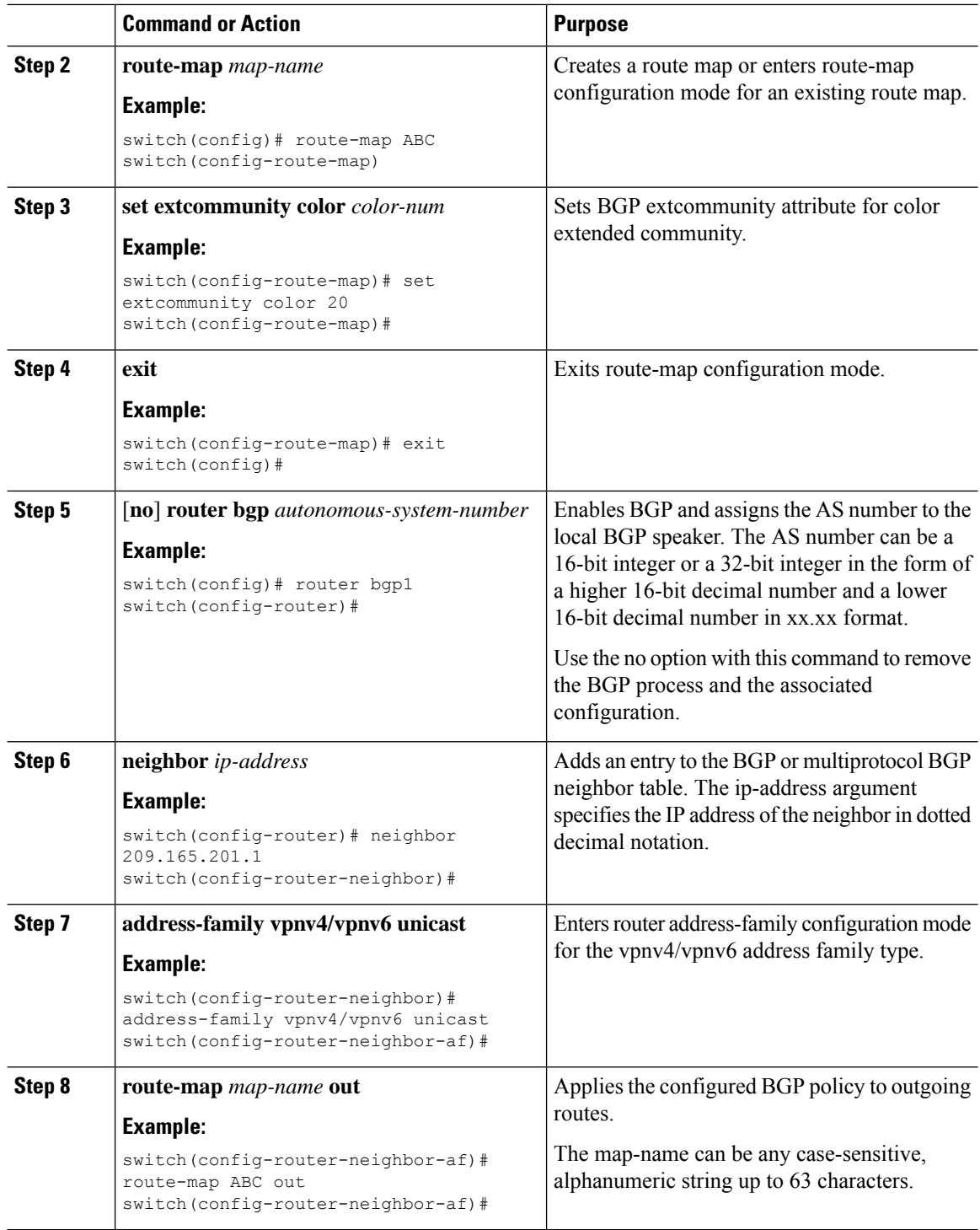

### **Configuring Extended Community Color for Network/Redistribute Command at the Egress Node**

To configure extended community color for the network/redistribute command at the egress node when the prefix is announced by the egress node, perform the following steps:

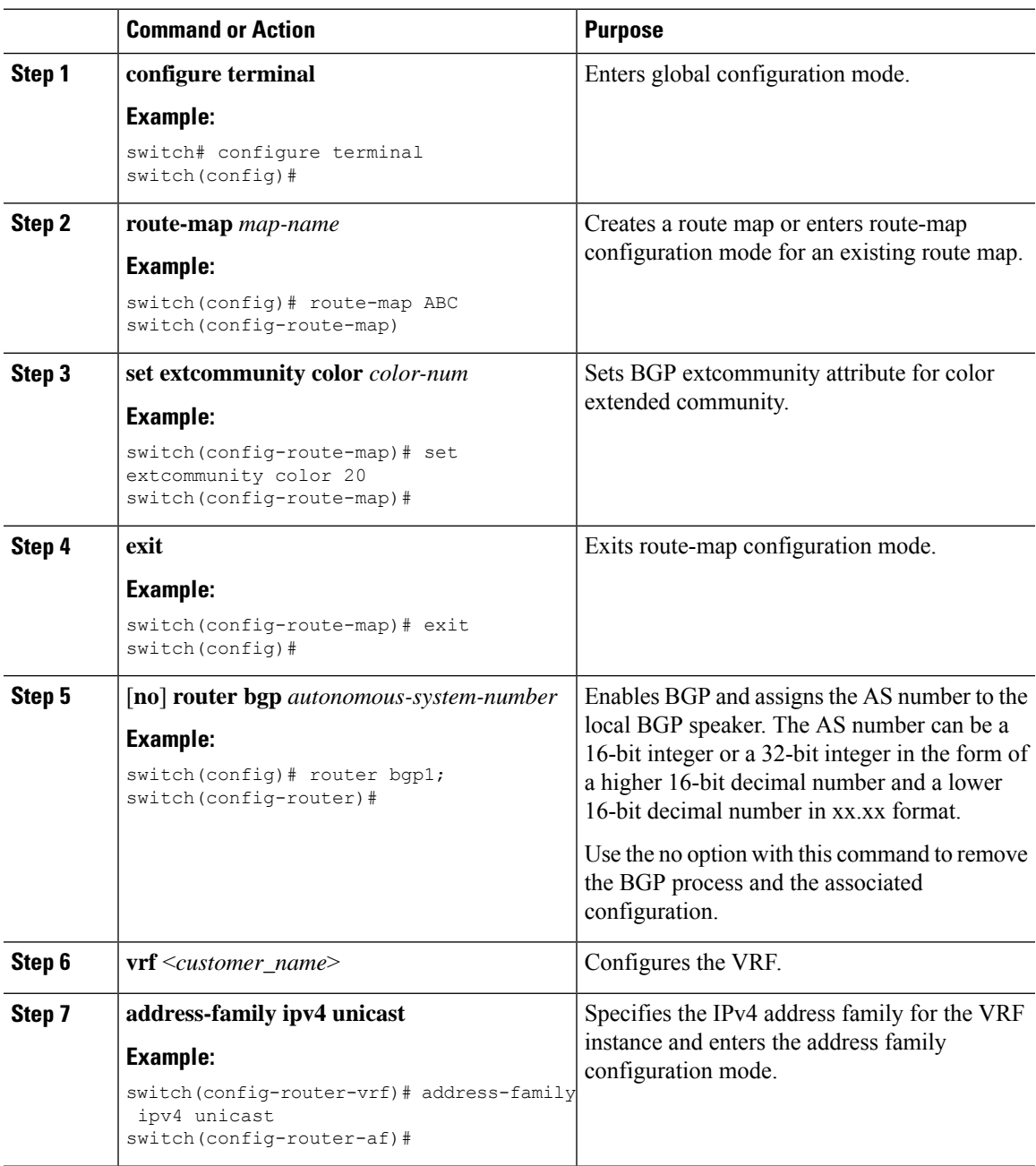

 $\mathbf I$ 

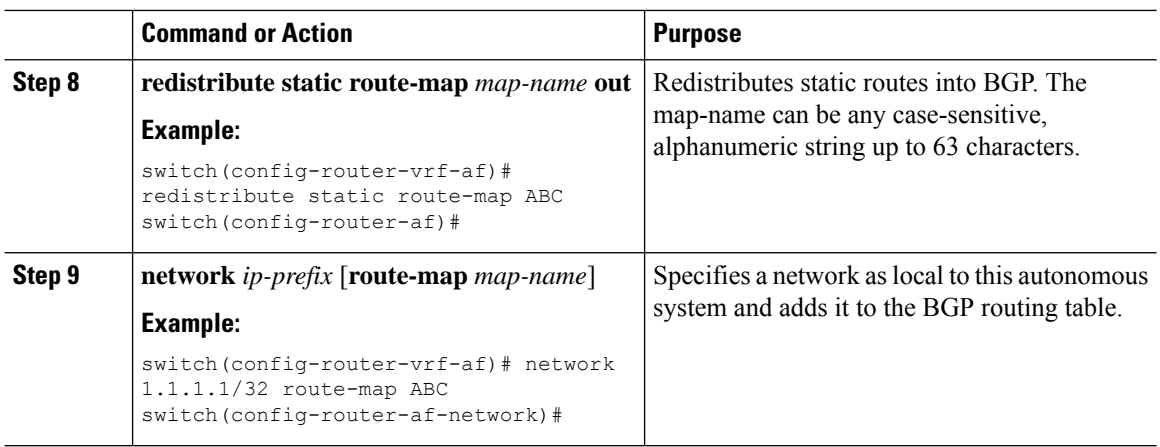